Use Case 15: Epigenomic data exploration of ENCODE and Human Roadmap Epigenome project with SPARK

> Epigenome Informatics Workshop Bioinformatics Research Laboratory

> > Baylor<br>College<br>Cof Medicine BCN

#### SPARK and GREAT tools References

Nielsen, C., Younesy, H., O'Geen, H., Xu, X., Jackson, A., Milosavljevic, A., Wang, T., Costello, J., Hirst, M., Farnham, P., et al. (2012). Spark: a navigational paradigm for genomic data exploration. Genome Research *22*, 2262–2269.

McLean, C., Bristor, D., Hiller, M., Clarke, S., Schaar, B., Lowe, C., Wenger, A., and Bejerano, G. (2010). GREAT improves functional interpretation of cis-regulatory regions. Nature Biotechnology *28*, 495–501.

## Summary of Nielsen et al Manuscript

**Background:** Biologists possess the detailed knowledge critical for extracting biological insight from genome-wide data resources, and yet they are increasingly faced with nontrivial computational analysis challenge posed by genome-scale methodologies. To lower this computational barrier, Nielsen et al developed an interactive pattern discovery and visualization tool, Spark, designed with epigenomic data in mind. For instance, Spark can be used to reveal epigenetic signatures or patterns at user specified regions of genomic coordinates e.g., TSS or ChIP-seq of transcription factor.

In this use case, we will demonstrate how SPARK can be used to explore ENCODE and Human Roadmap Epigenome project datasets.

### Tool: SPARK Workflow

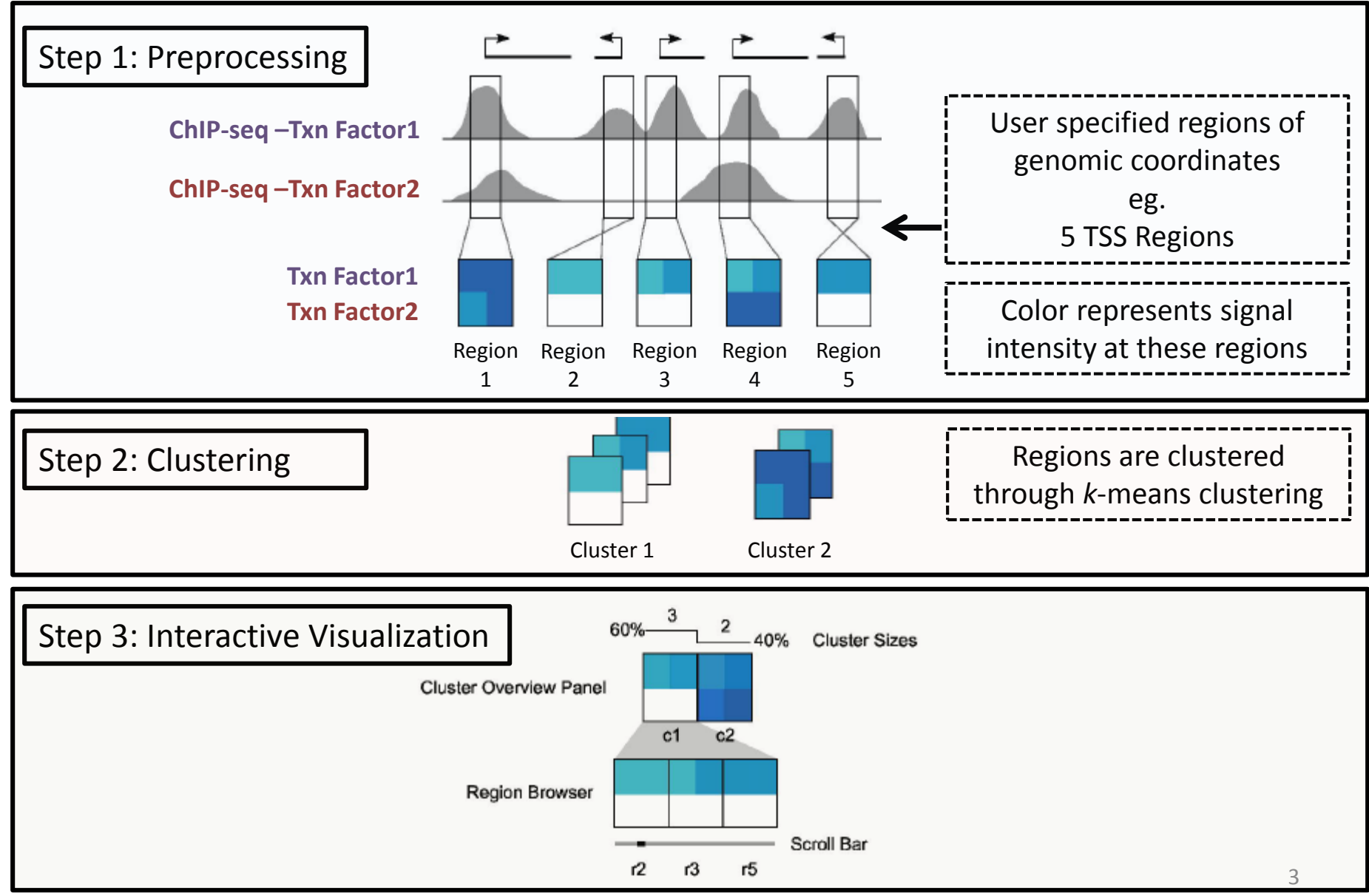

Nielson et. al., Gen Res 2012

## SPARK tool for epigenomic data exploration

### **Objective**:

We will study biology of cohesion in human embryonic stem cells (ESCs). Subunit of cohesion, RAD21, predominantly binds together with CTCF. However, subset of RAD21 binding sites are independent of CTCF in ESCs. Surprisingly these regions (CTCF independent RAD21 binding sites) are colocalized with pluripotent transcription factors (NANOG, OCT4, KLF4) and therefore RAD21 are important in maintaining stem cell self-renewal. However its unclear mechanism by which RAD21 play role in ESCs selfrenewal. Therefore, objective of this use case is to identify role of CTCF independent RAD21 sites in ESCs.

Cohesion subunit is implicated to play role in maintenance and self-renewal of Embryonic Stem Cells

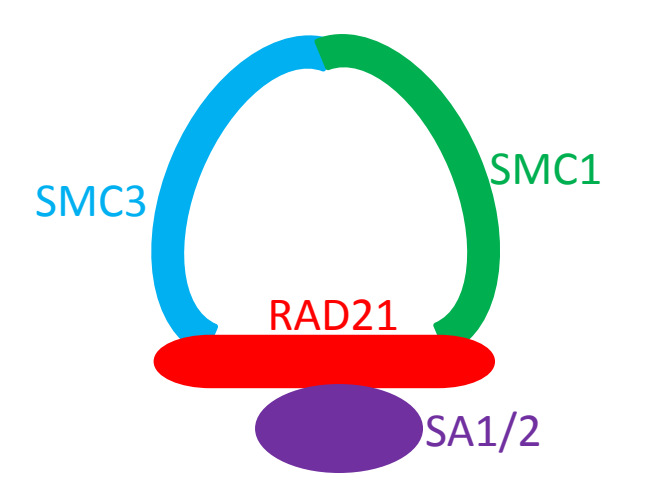

Vertebrate Cohesin comprises of a ring made of three subunits – SMC3, SMC1 and RAD21, and an additional protein SA1 orSA2

### Alkaline phosphatase staining

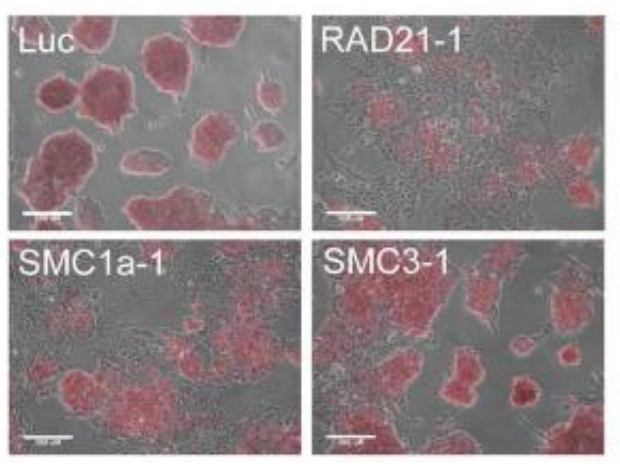

Depletion of RAD21 and SMC1a leads to differentiation of ESCs shown by reduced alkaline phosphatase staining

## RAD21 colocalizes with pluripotency related transcription factors at CTCF-independent sites

CTCF independent RAD21 sites preferentially co-

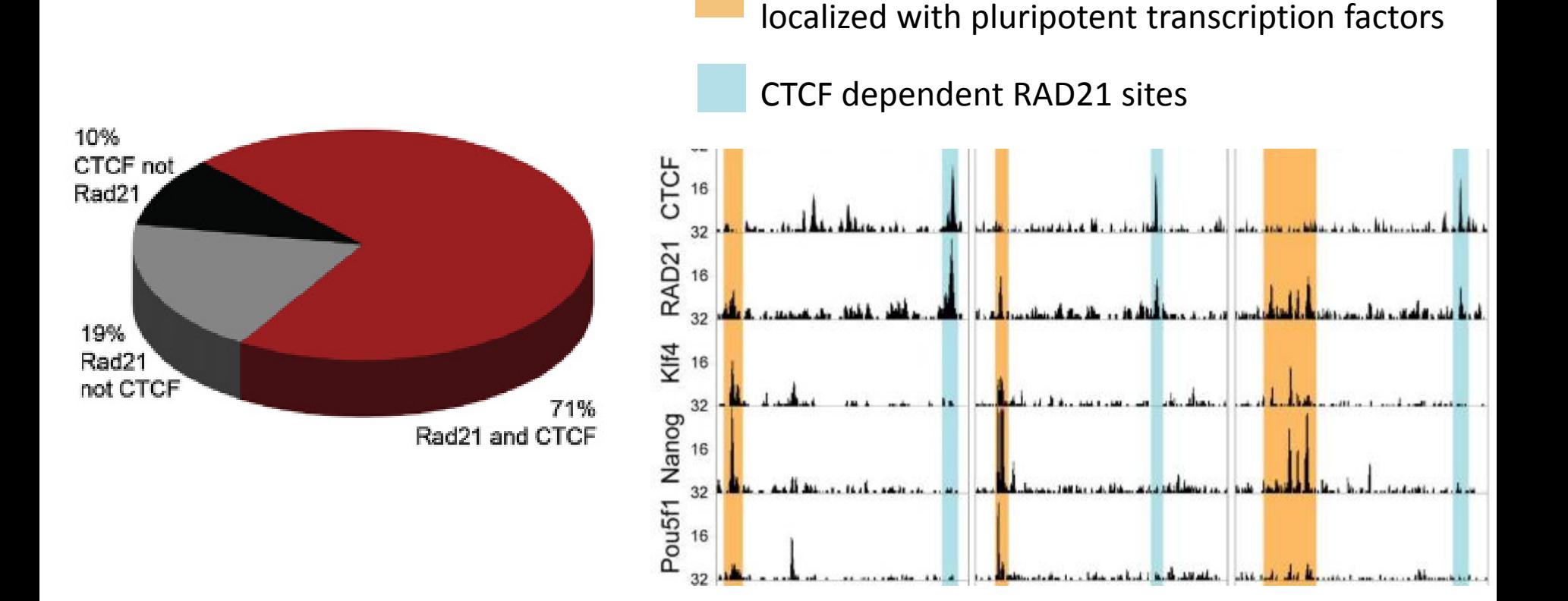

Objective is to identify role of CTCF independent RAD21 sites in embryonic stem cells PLoS ONE 6(5): e19470 (2011), Cell 132, 422-433 (2008) 6

# CTCF-independent RAD21 binding sites preferentially co-localize with key pluripotency related transcription factors

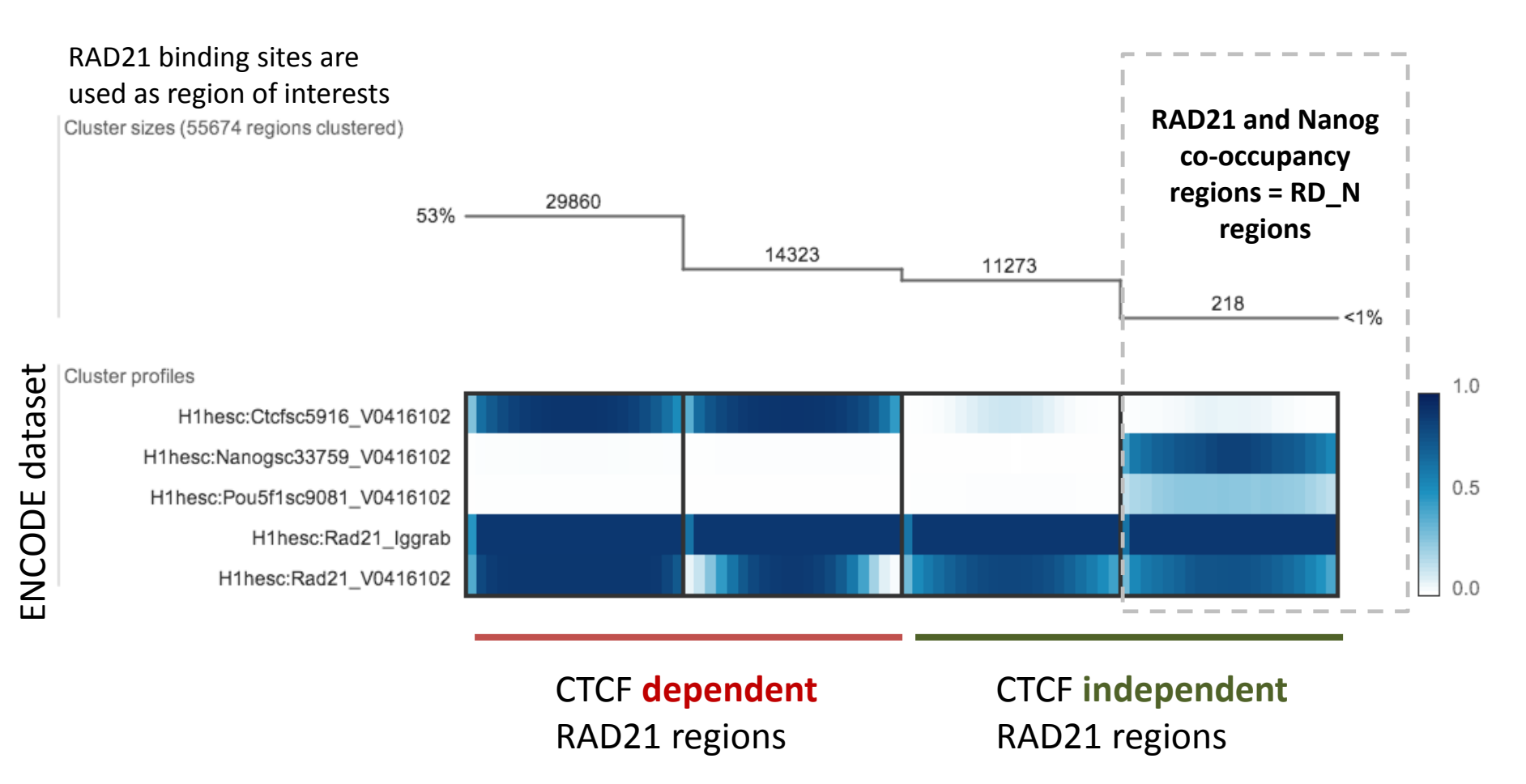

# RD\_N regions are composed of distal cis-regulatory elements and promoters based on enriched H3K4me1 and H3K4me3 signals

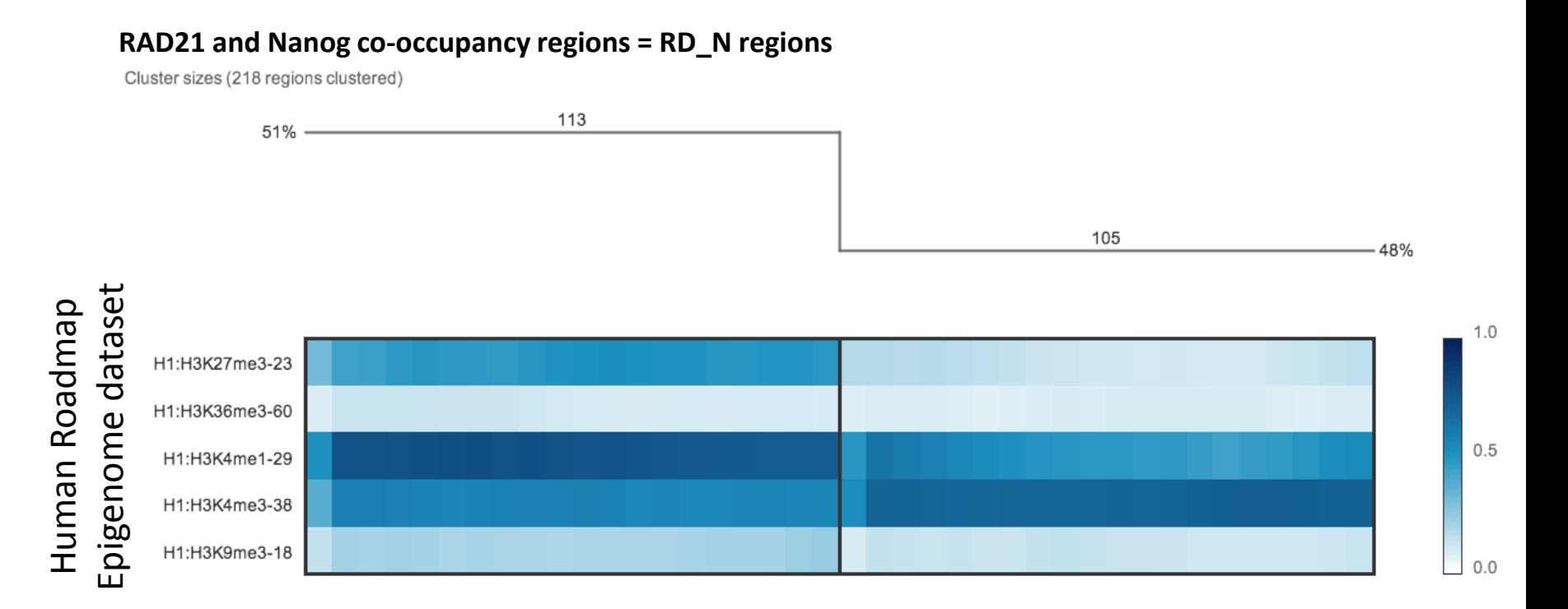

**H3K4me1** signal is associated with enhancers and distal cis-regulatory element **H3K4me3** signal is associated with promoter

# 50% of RD\_N regions are distal cis-regulatory elements

GREAT tool predicts functions of cis-regulatory regions by assigning genomic regions to nearby genes

GREAT Tool analysis of 218 genomic regions

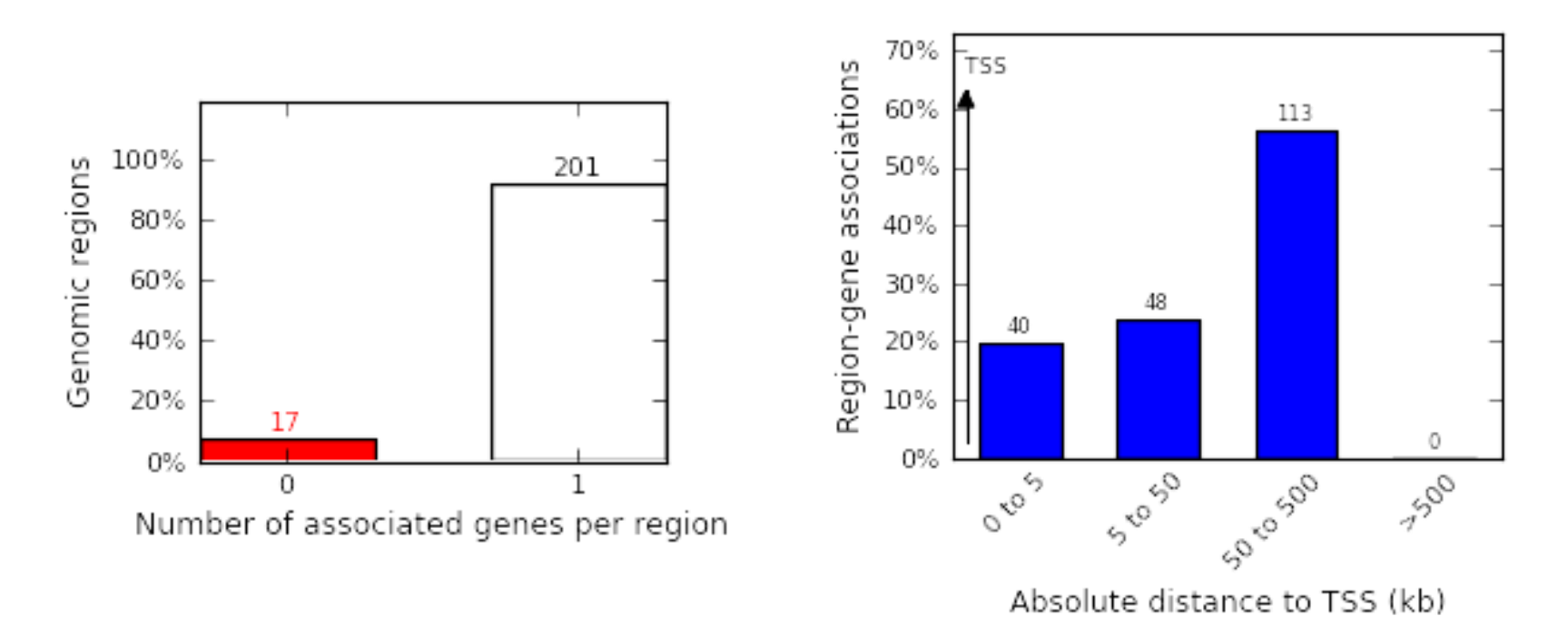

GREAT tool region-gene associations correlates well with epigenomic predictions on number of distal cis-regulatory elements and promoter  $\frac{9}{9}$ 

# Genes associated with RD\_N regions enrich GO terms such as 'Nanog targets' in ESCs

GREAT tools assigns biological meaning to the cis-regulatory associated genes by looking for enrichment of these gene sets in GO databases

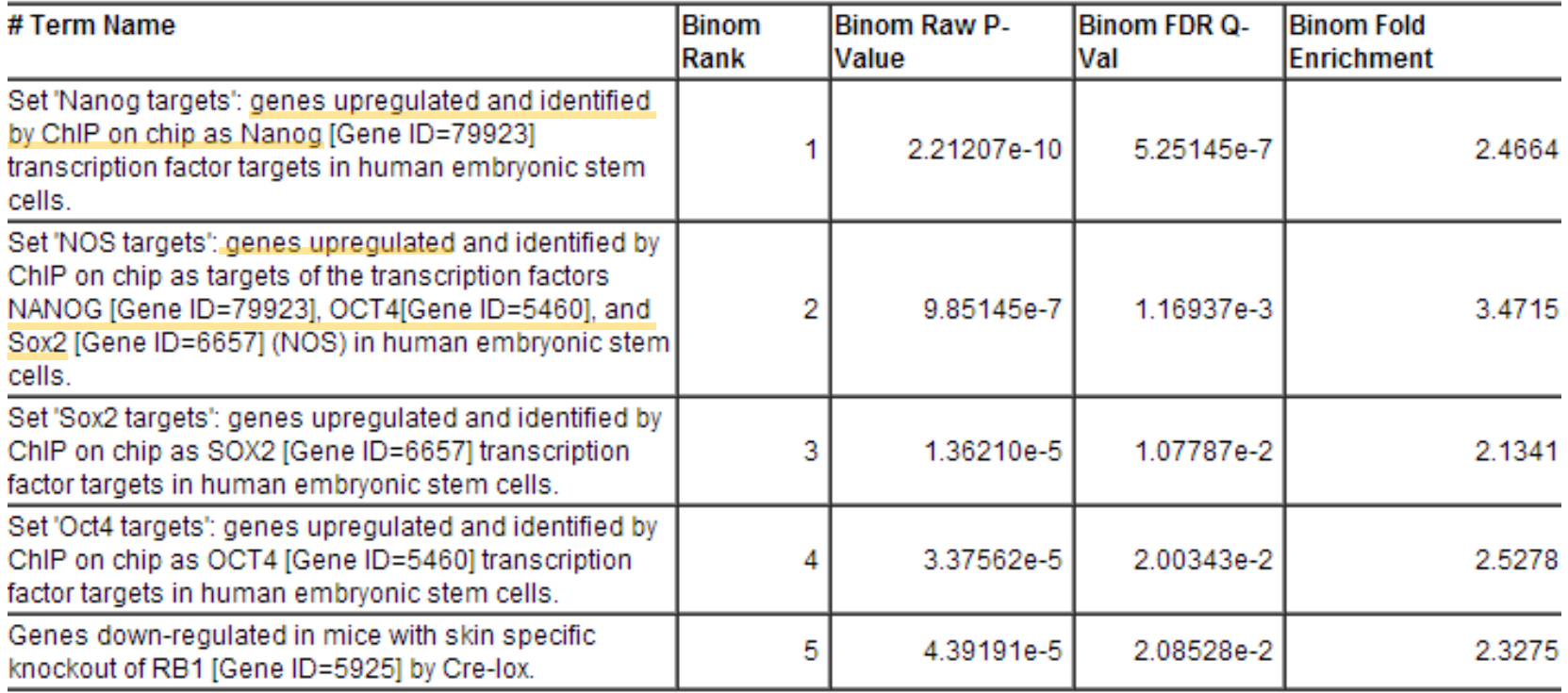

### GO Biological process enrichment analysis show that RD\_N region-genes are associated with cell death and apoptosis

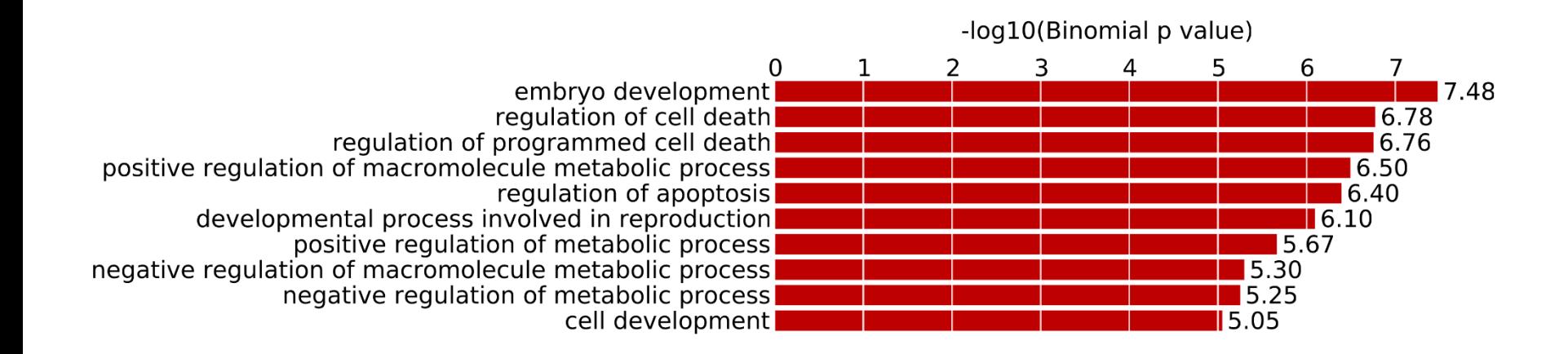

This suggests that CTCF independent RAD21 colocalized with Nanog (RD\_N regions) are involved in regulating genes related to programmed cell death/apoptosis in ESCs and thus help maintain ESCs self-renewal

The following slides will walk you through the process of reproducing the results showed in previous slides.

Additionally there is a short tutorial describing usage of SPARK in Genboree.

<http://vimeo.com/48404125>

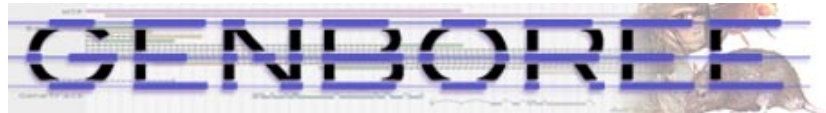

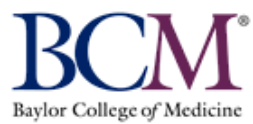

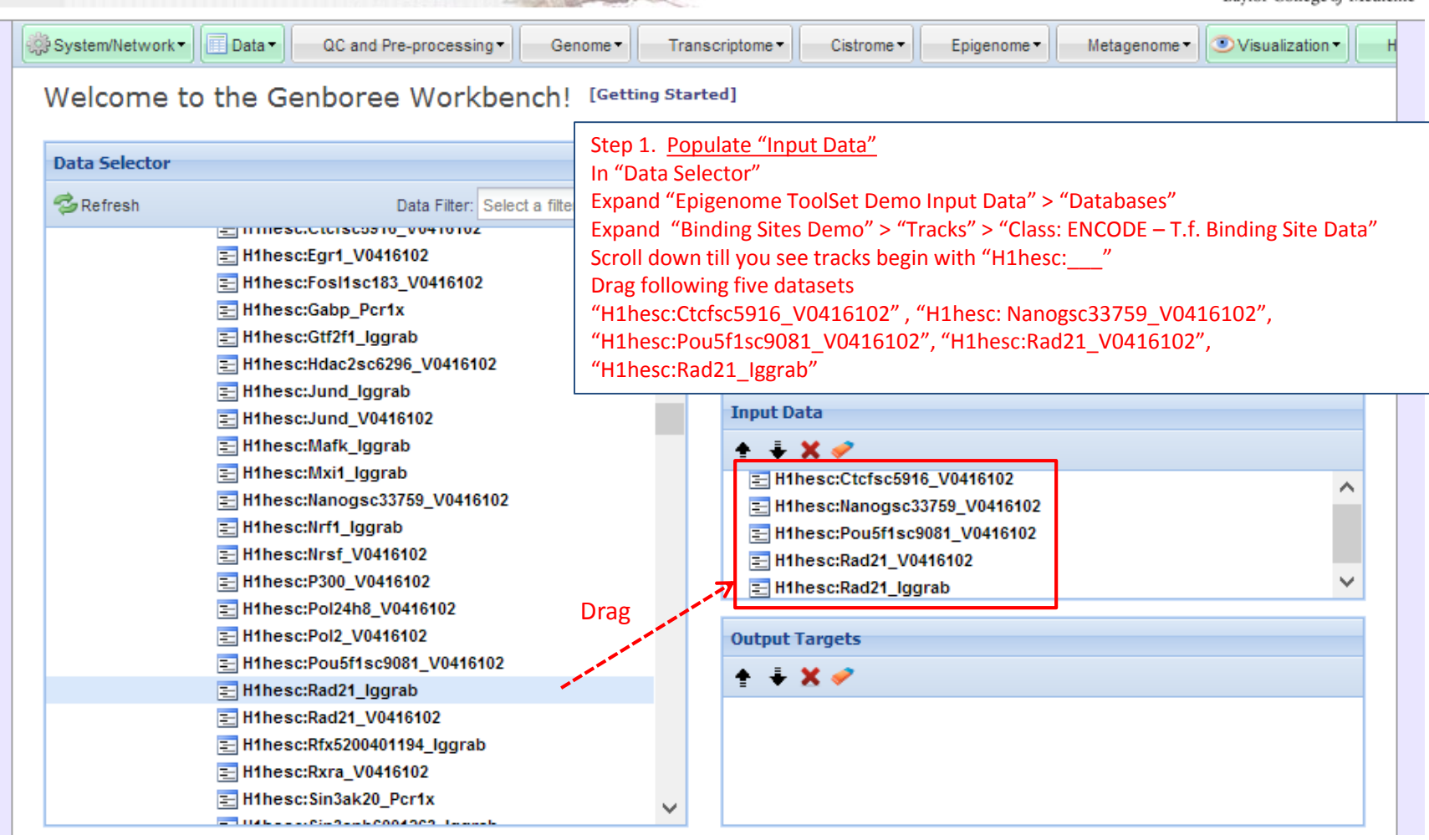

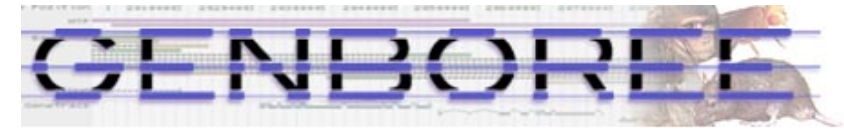

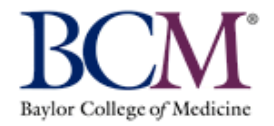

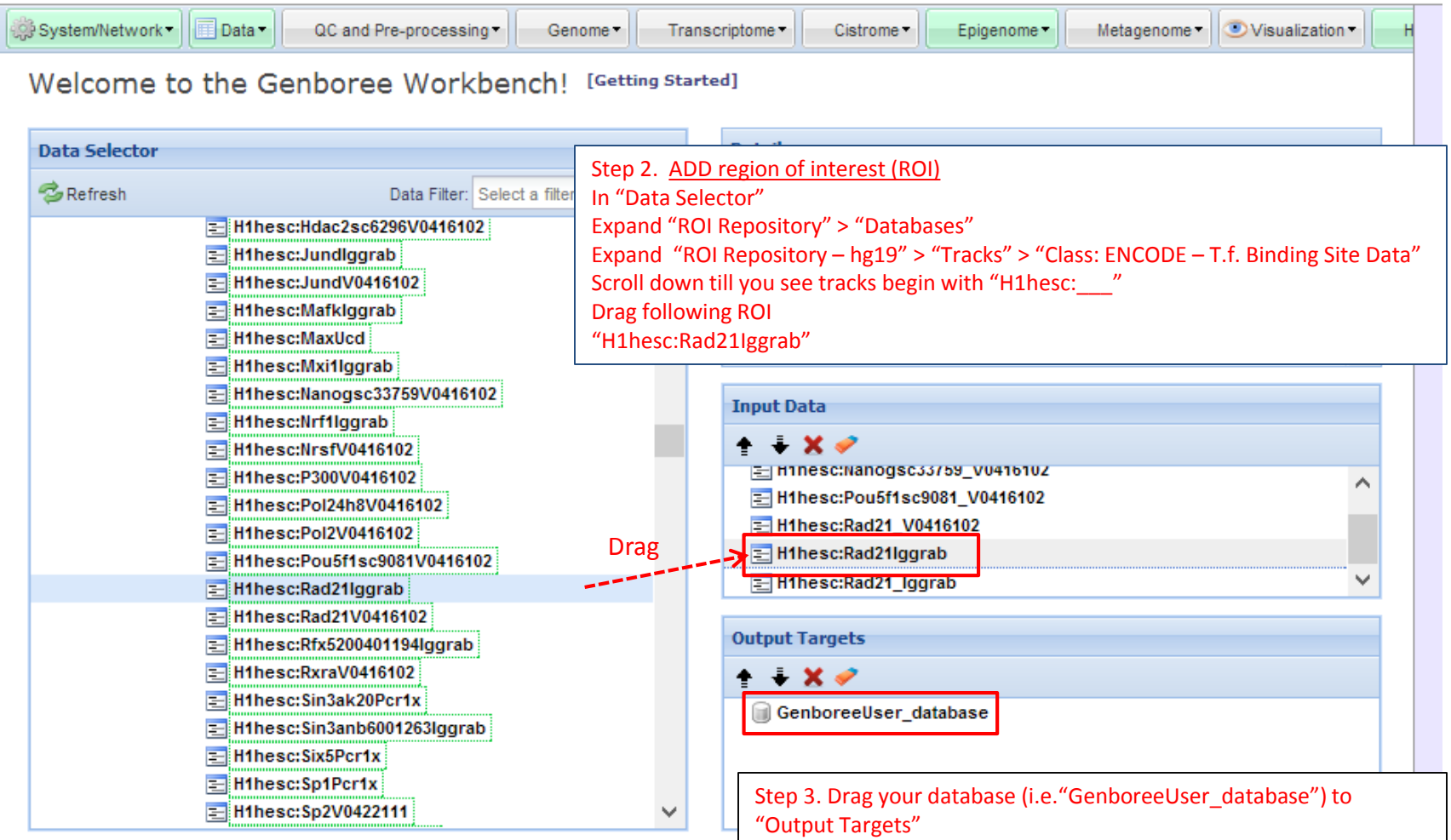

Data dragged in "Input Data" earlier (slide 15) were high density tracks – dataset with scores Now we dragged region of interests (ROIs) which are BED files

BED file info - <http://genome.ucsc.edu/FAQ/FAQformat.html>

 $\mathbb{R}^n$ 

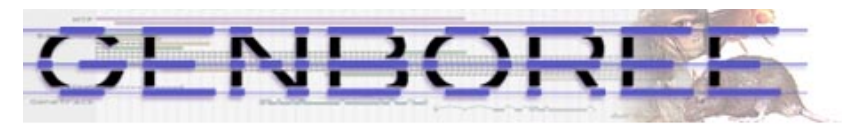

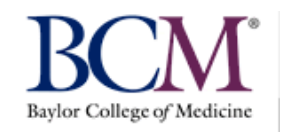

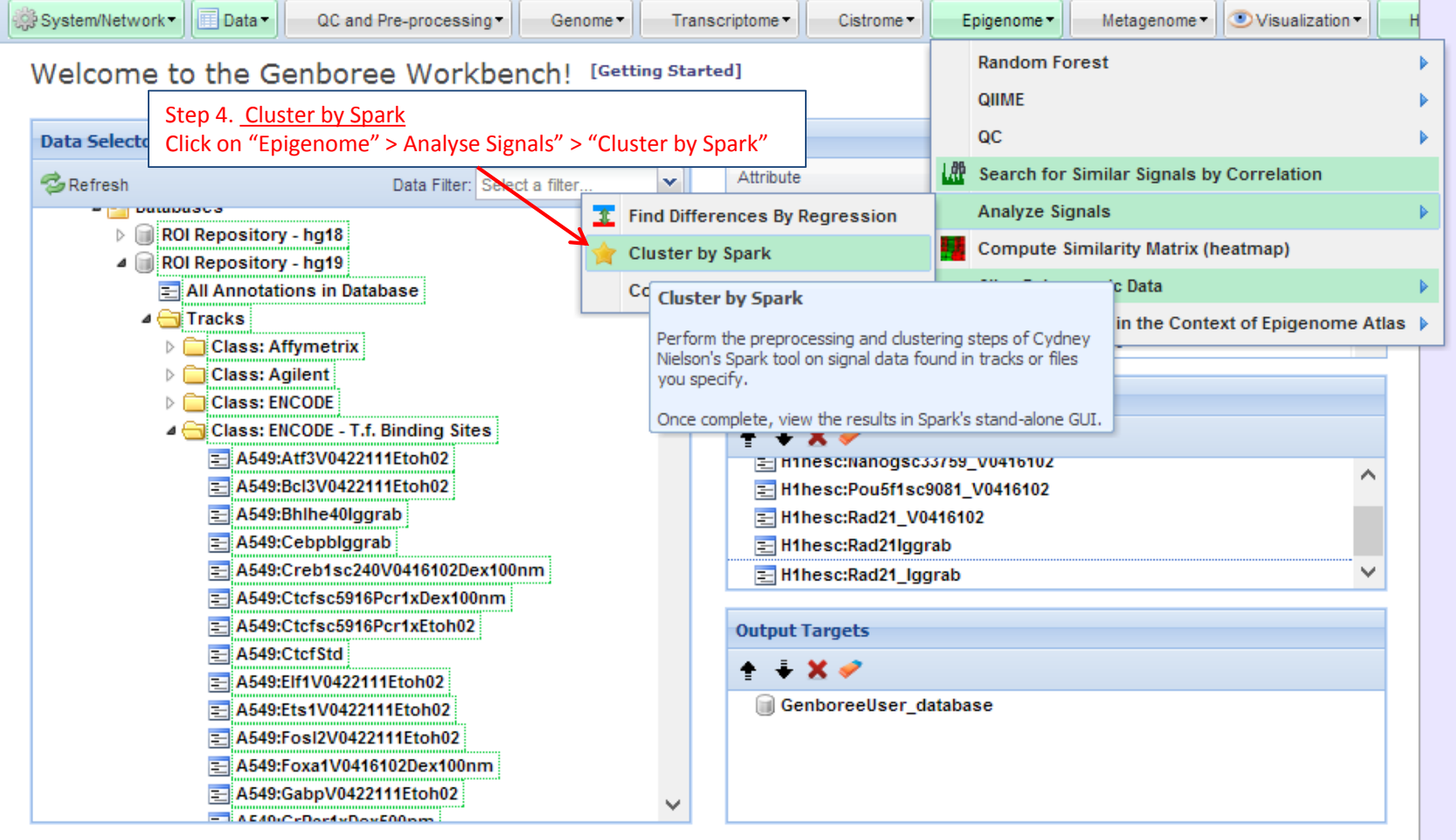

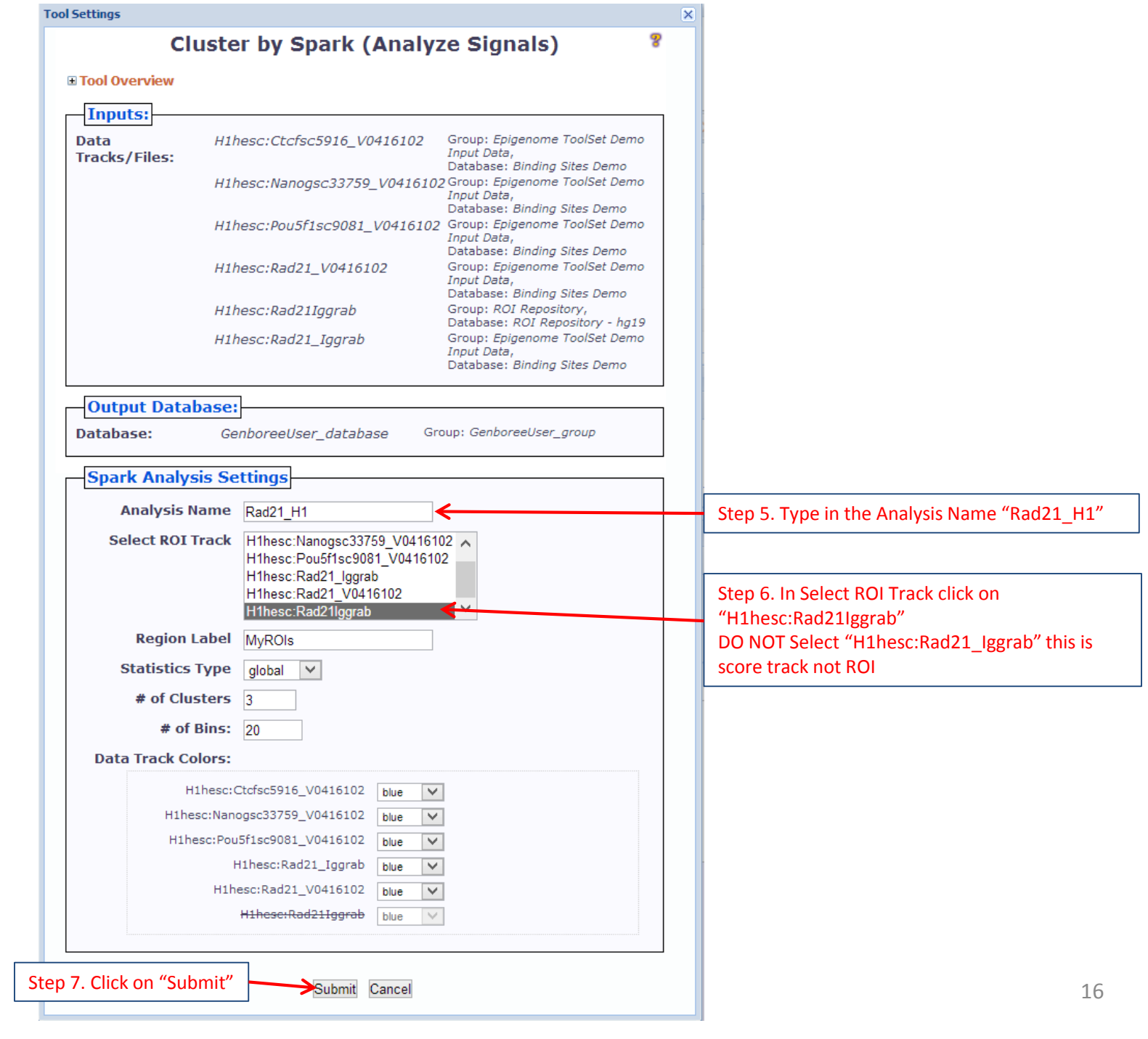

#### You will see the message below upon successful submission of your SPARK job:

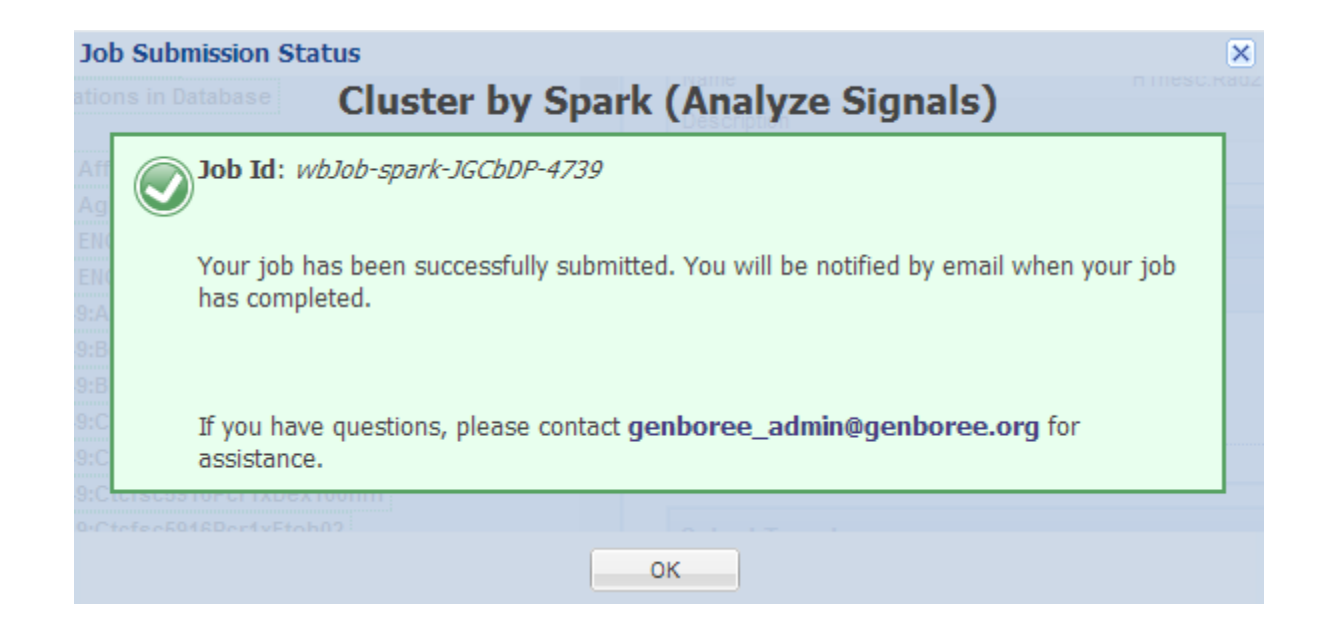

#### You will receive an email with the following message when your job is finished:

Your Spark job completed successfully.

```
Job Summary:
  JobID
            - wbJob-spark-KMq1HG-5703
  Analysis Name - Rad21 H1
 Inputs:
  # of Data Tracks - 5
              - H1hesc:Rad21lggrab
  ROI Track
 Outputs:
  Output DB
               - Dummy
  Output Host - genboree.org
 Settings:
  \mathsf{k}-3normType
               - exp
  numBins
               -20regionLabel
               \overline{a}statsType
              - global
Additional Info:
To view your results in the Spark GUI:
  (a) download and unzip the results archive and then
  (b) launch Spark via Java Web Start and open the analysis folder.
 Spark Java Web Start Links
                                                                               Step 8. Click on the link to Download SPARK GUI. 
  http://www.bcgsc.ca/downloads/spark/current/start.jnlp
                                                                               Make sure your Java is updated
- The Genboree Team
Result File Location in the Genboree Workbench:
(Direct links to files are at the end of this email)
  Host: genboree.org
   Grp: vamin group
   Db: Dummy
     Files Area:
     * Spark - Results/
      * Rad21 H1/
       * ./Rad21 H1.zip
                                                                        Step 9. Click on the link to Download "Rad21_H1.zip" folder 
                                                                        and extract all to designated location in your computerResult File URLs (click or paste in browser to access file):
  FILE: Rad21_H1.zip
  \mathbf{u}http://genboree.org/java-bin/apiCaller.jsp?rsrcPath=http%3A%2F%2Fgenboree.org%2FREST%2Fv1%2Fgrp%2Fvamin_group%2Fdb%2FDummy%2Ffile%
2FSpark%2520-%2520Results%2FRad21_H1%2FRad21_H1.zip%2Fdata%3F&fileDownload=true&promptForLogin=true&errorFormal=html
```
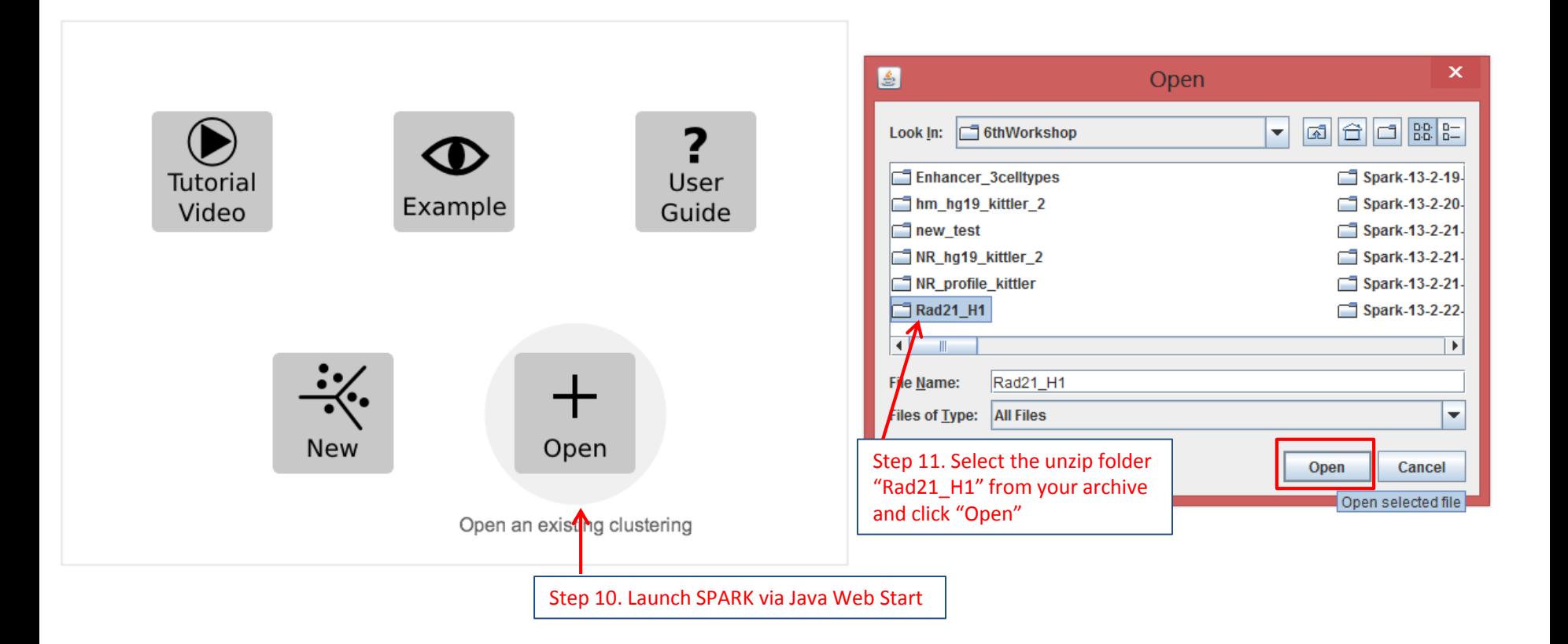

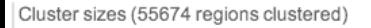

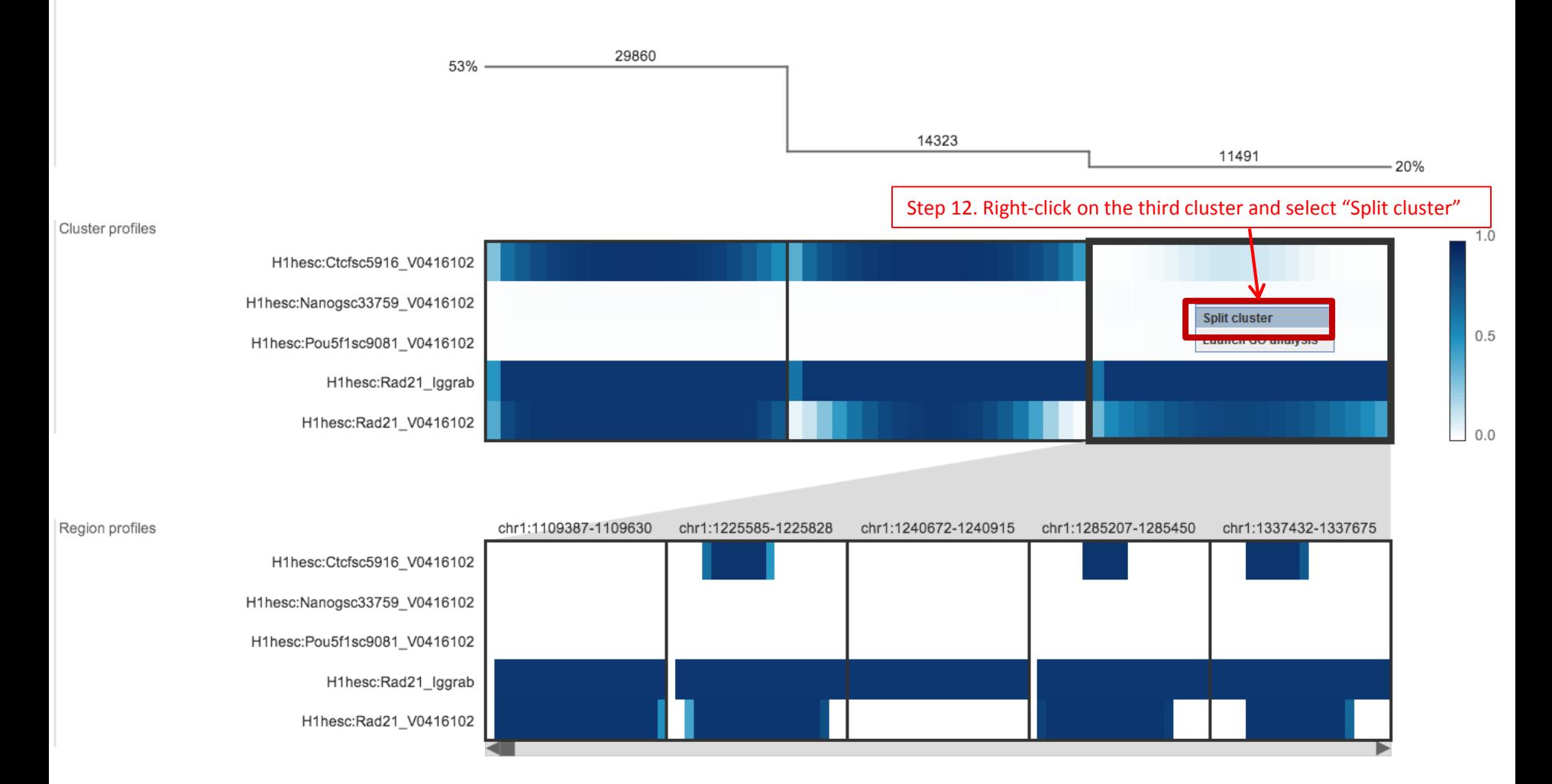

This allows you to visualize CTCF independent RAD21 binding sites co-localized with NANOG and POU5F1 (OCT4) regions

### Here are steps to obtain CTCF independent RAD21 binding sites co-localized with NANOG and POU5F1 (OCT4) regions as bed file

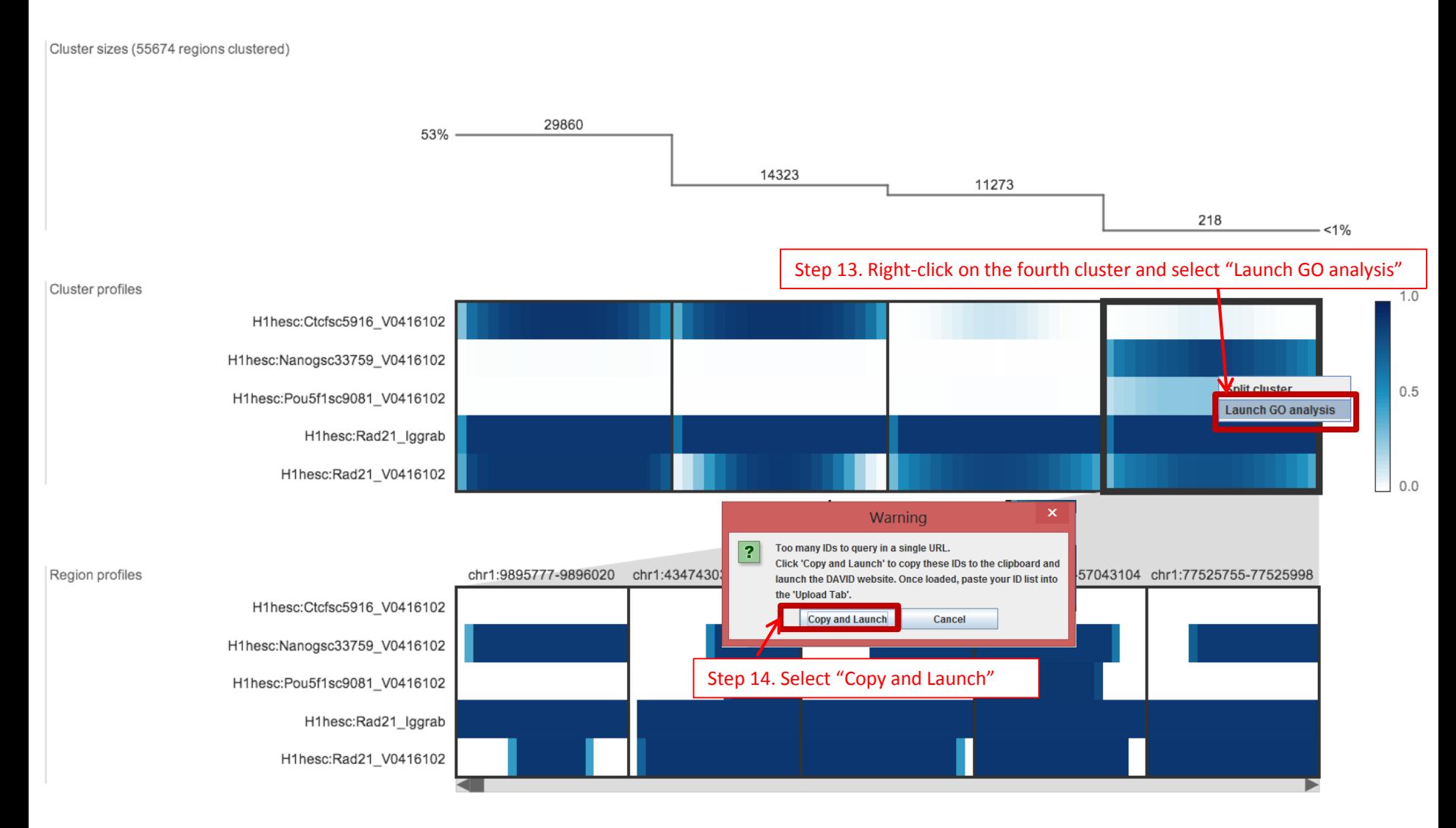

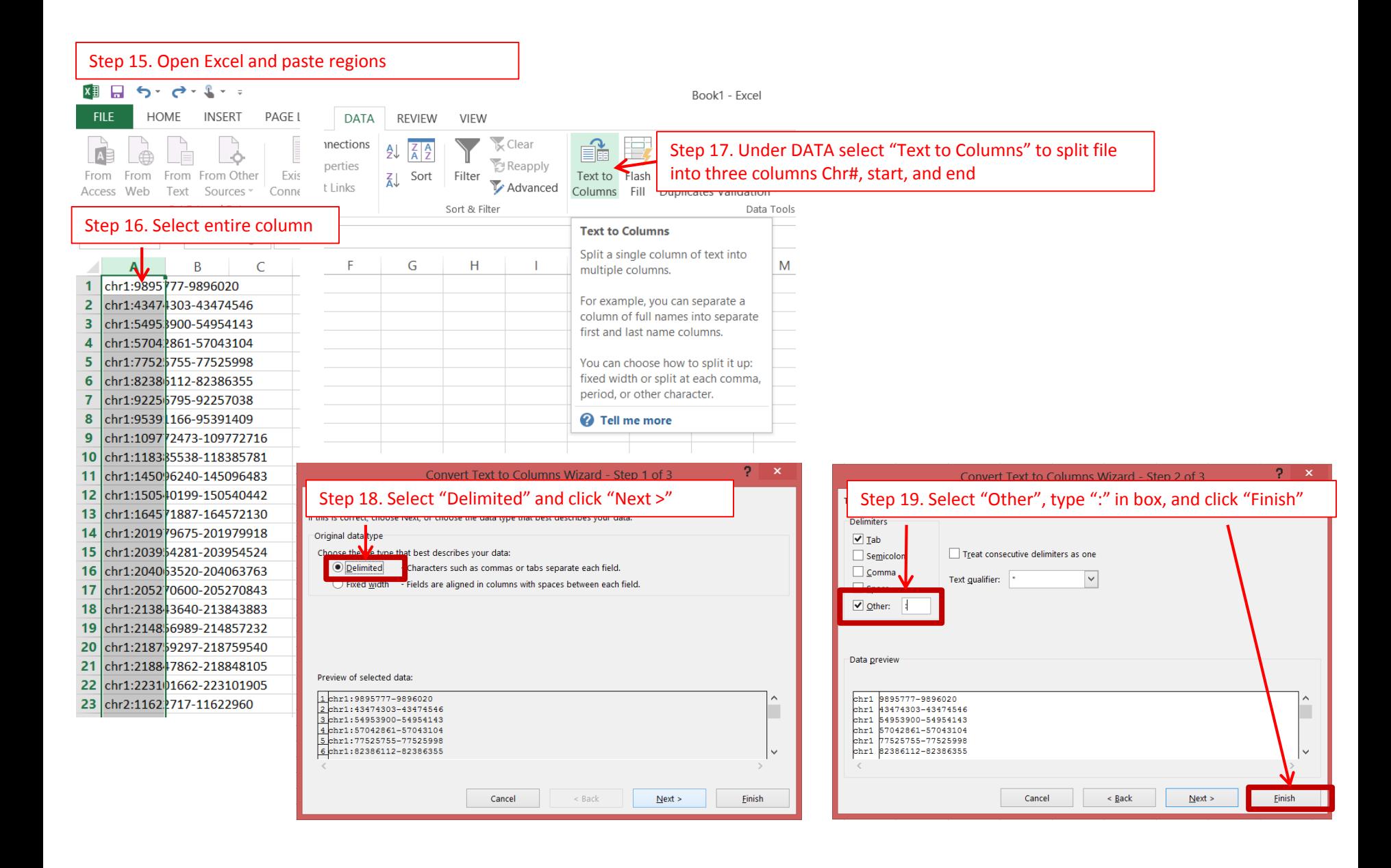

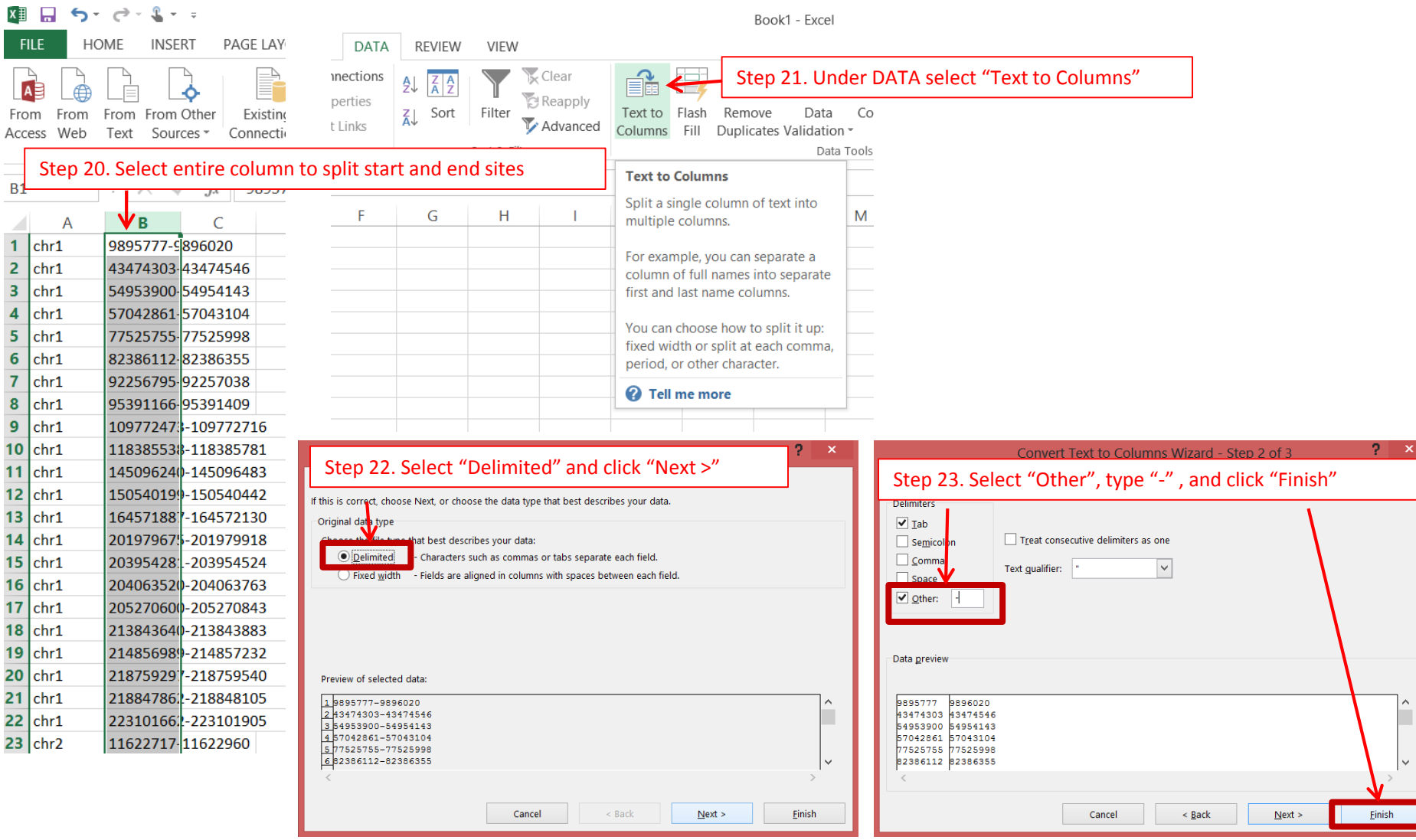

 $\checkmark$ 

 $\Box$ 

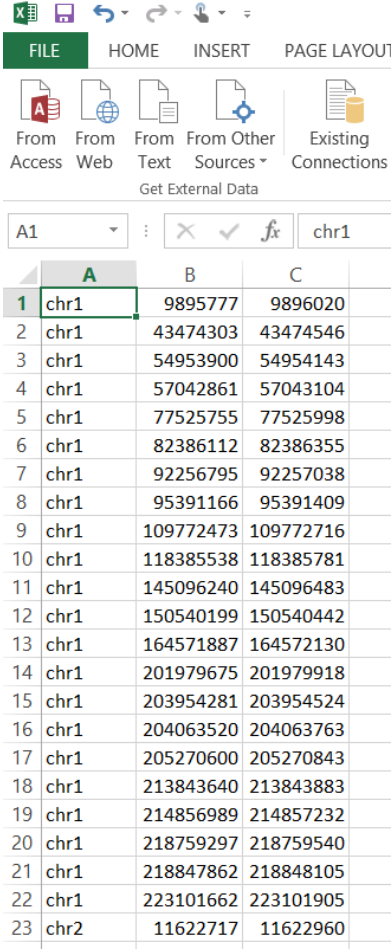

Step 24. This will generate three columns – Chr#, Start position, and End position which are minimum requirement for generating bed file.

Save the file as **Text (Tab delimited) (\*.txt)**

Do make sure that column B and C are numbers and not scientific or other format.

Next we want to upload file in Genboree

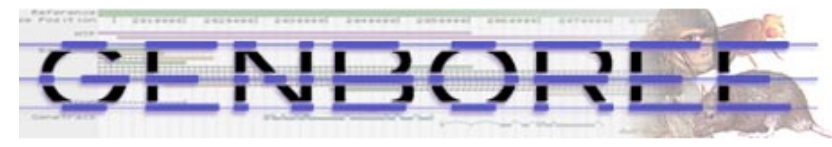

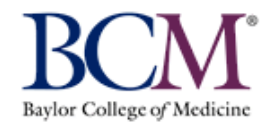

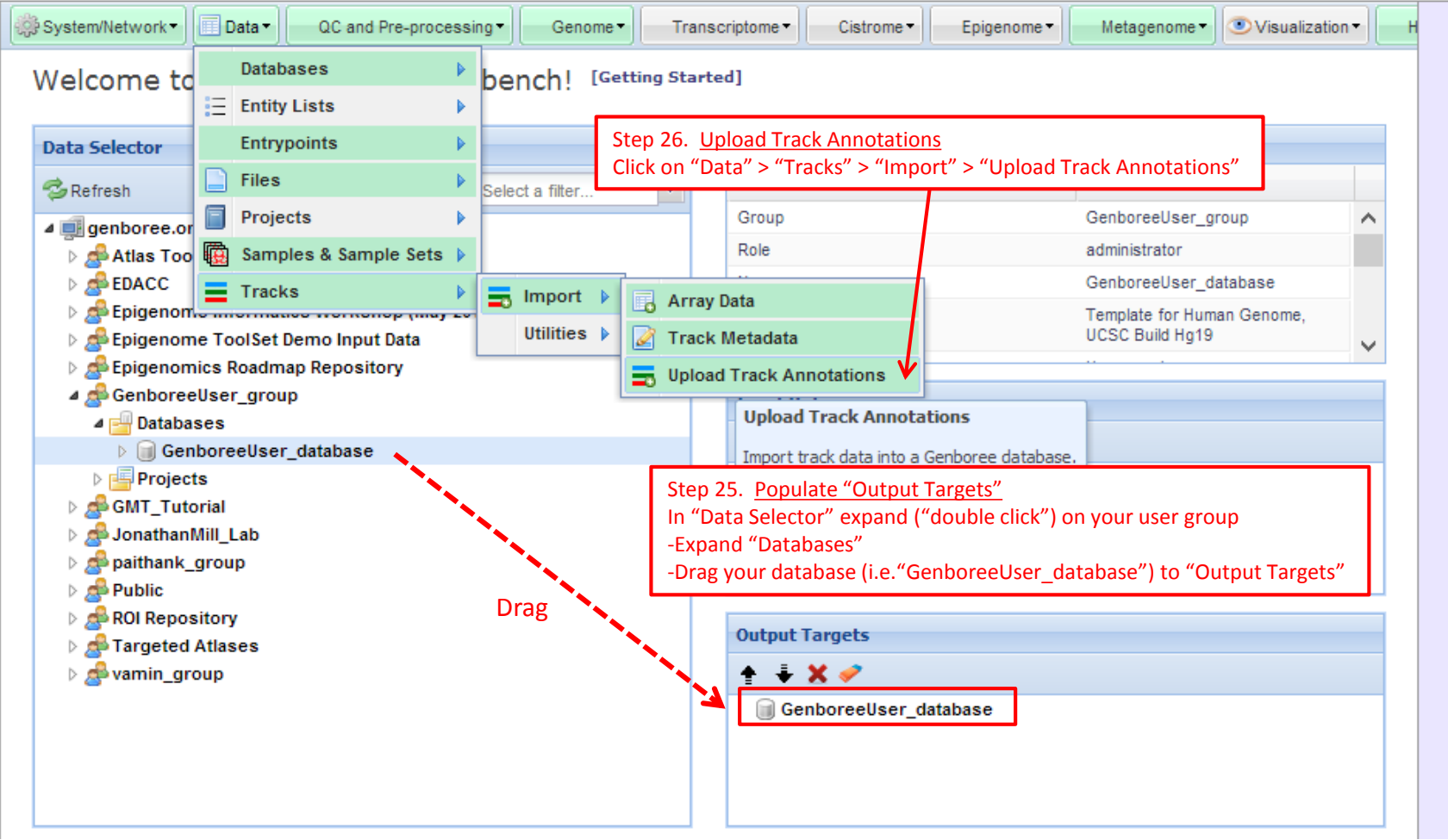

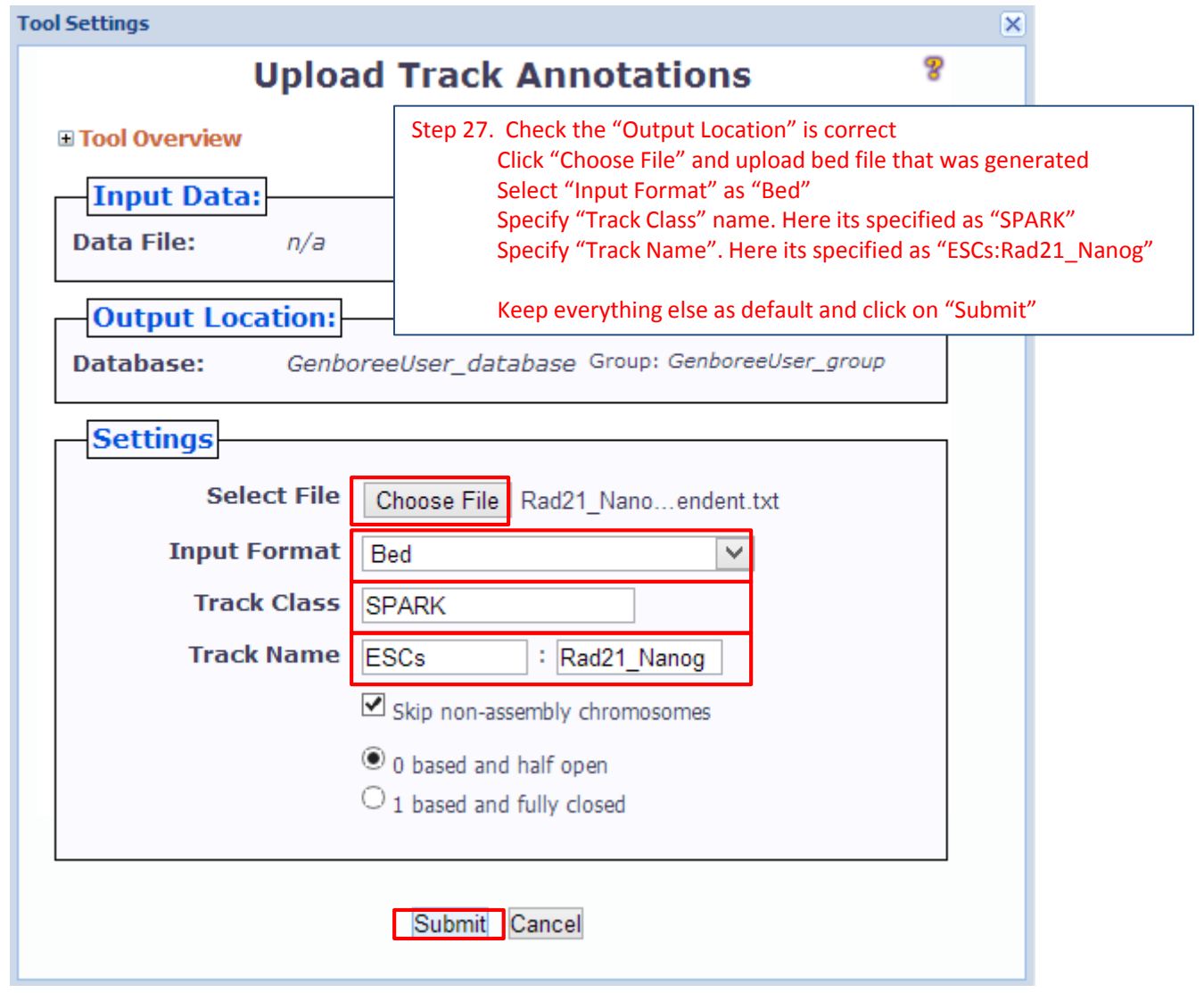

You will see the message upon successful submission of your job

You will receive an email when your job is finished

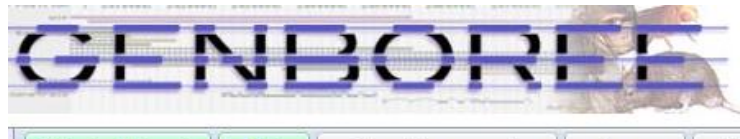

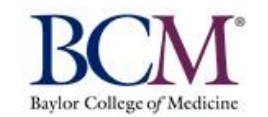

 $\sim$ 

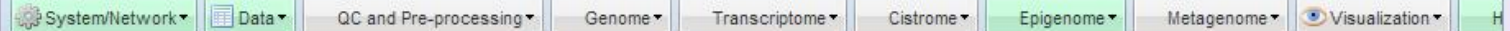

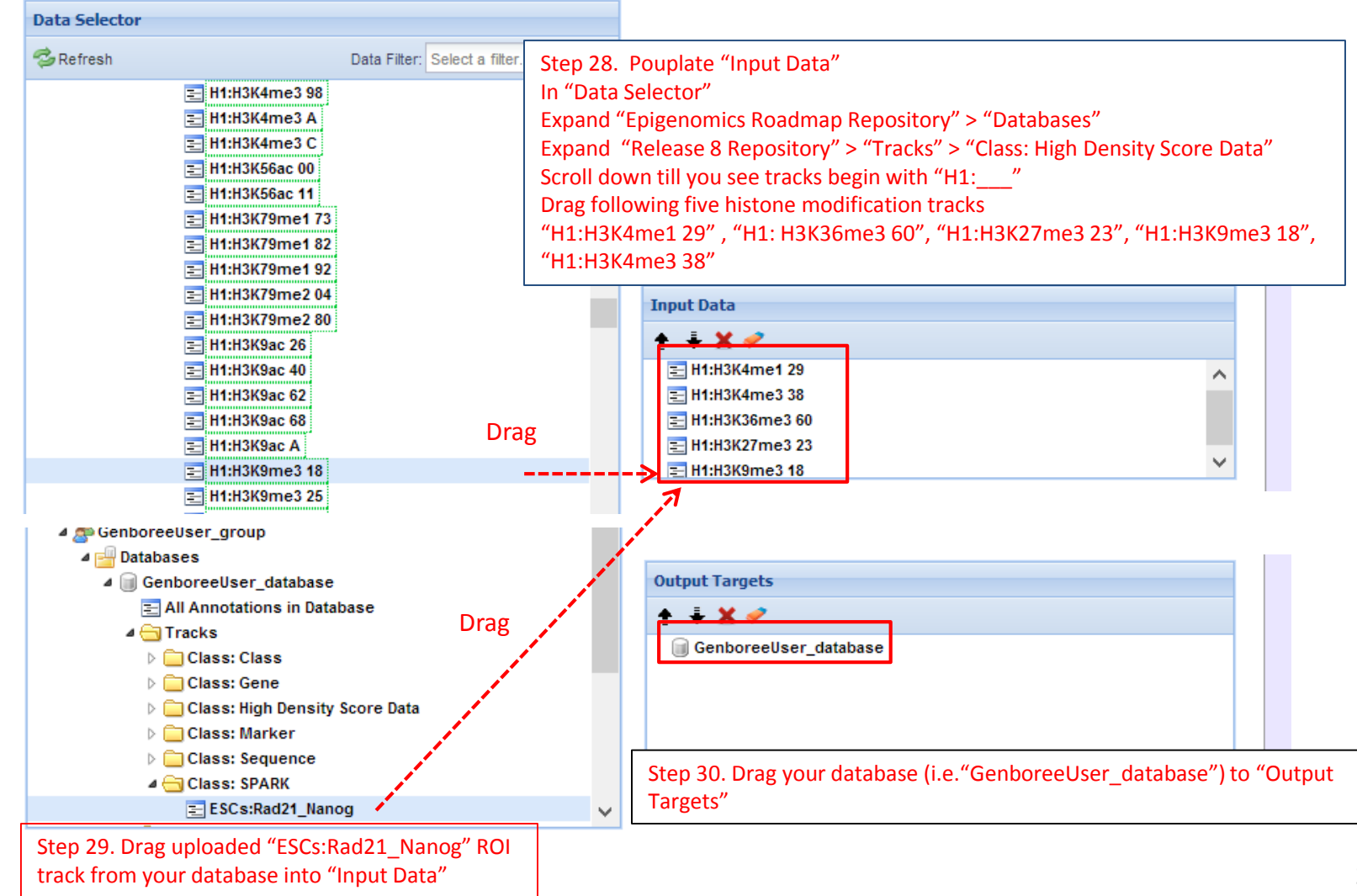

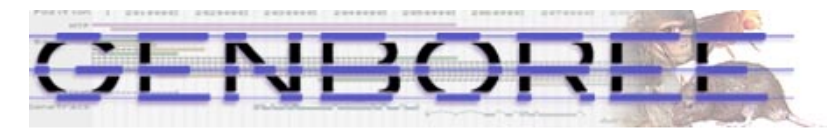

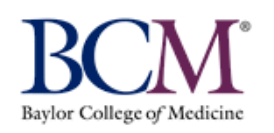

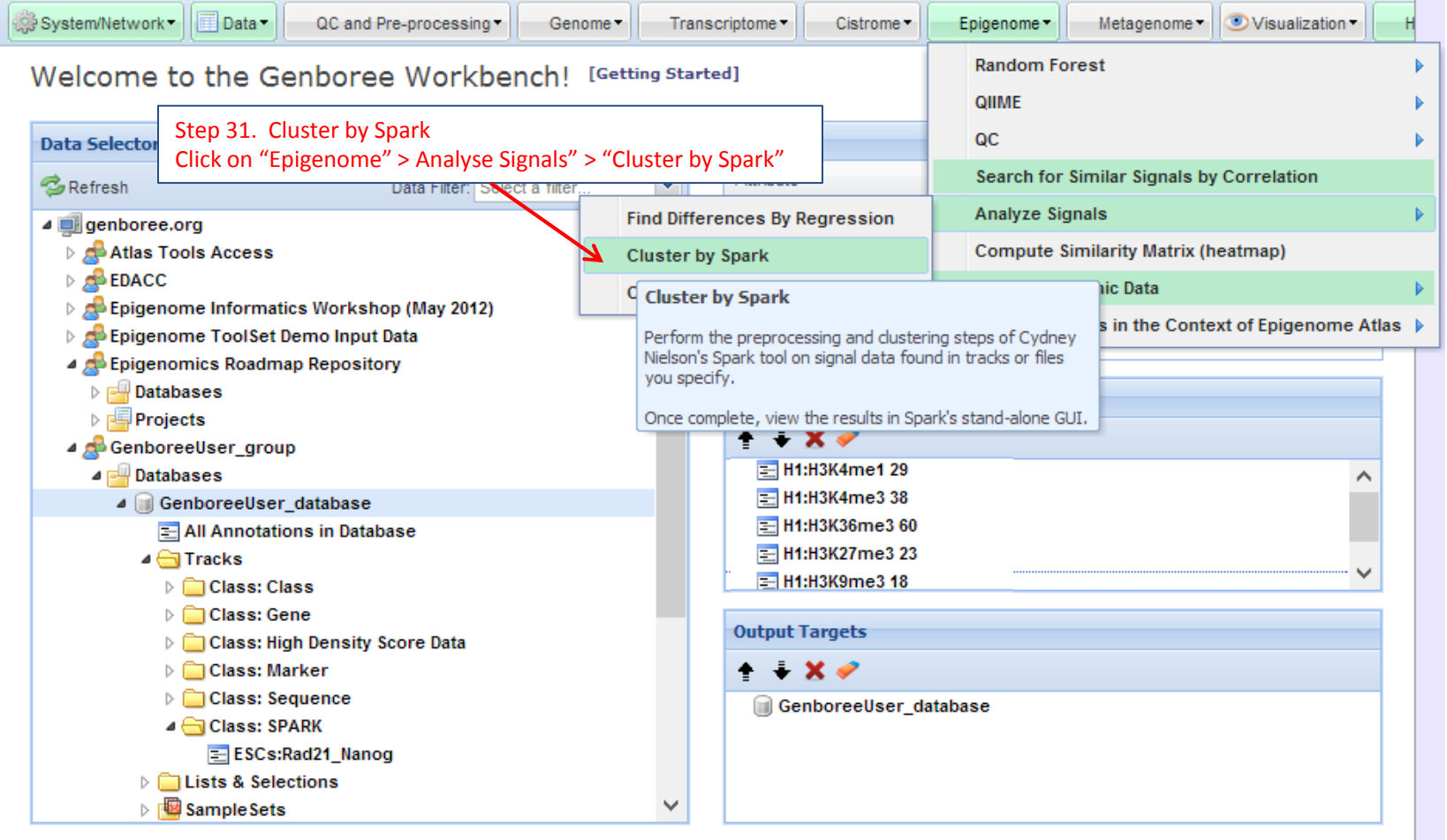

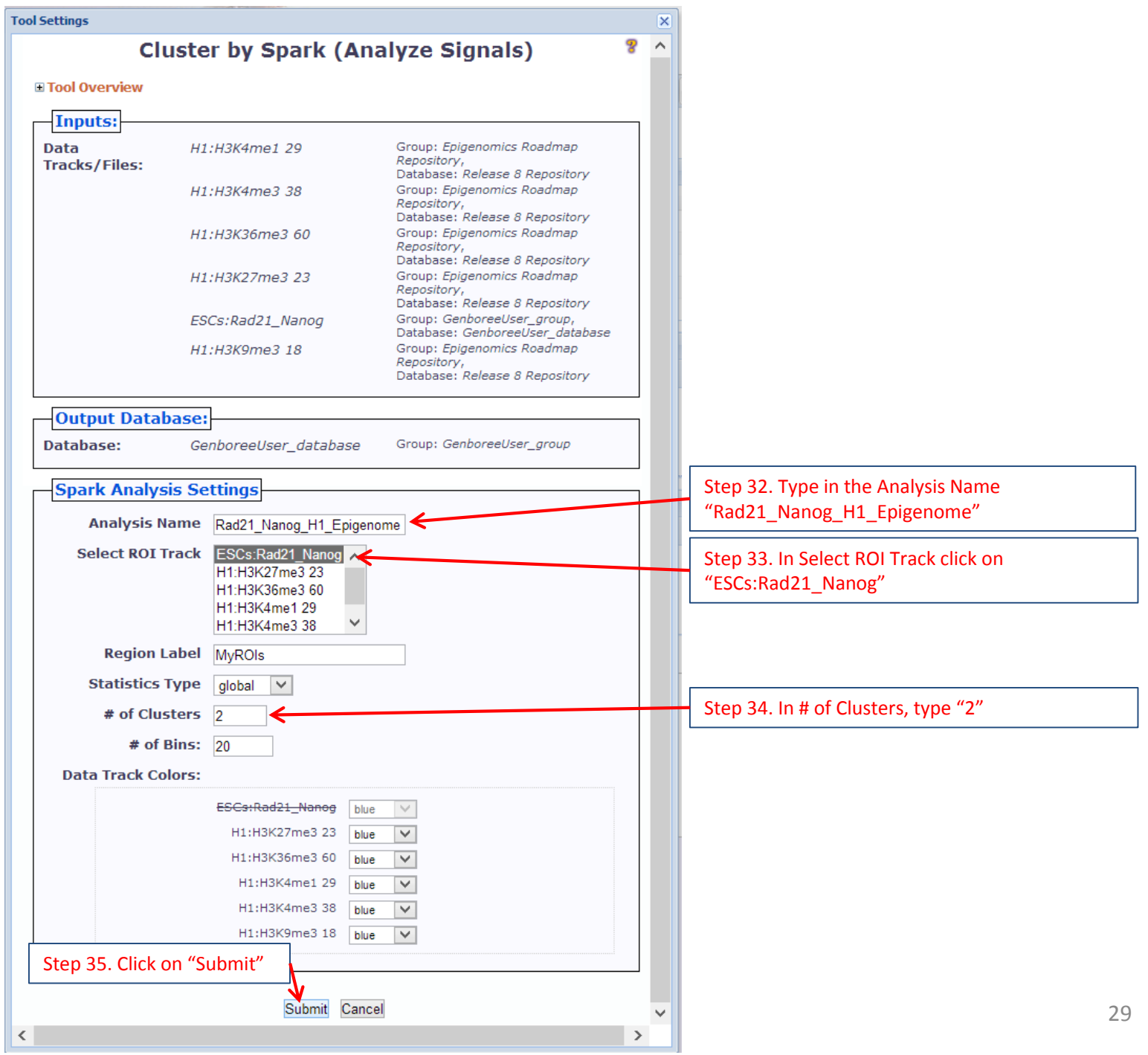

#### You will see the message below upon successful submission of your SPARK job:

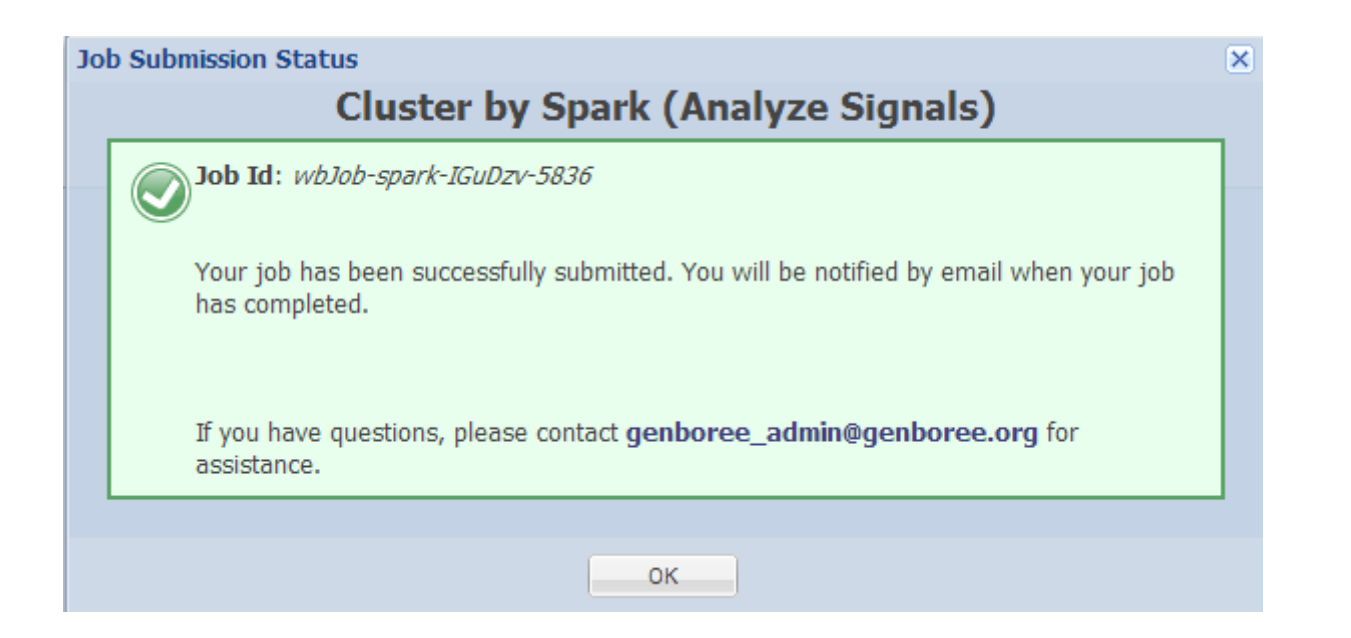

#### You will receive an email with the following message when your job is finished:

Your Spark job completed successfully.

```
Job Summary:
 JobID
           - wbJob-spark-KMq1HG-5703
 Analysis Name - Rad21 H1
Inputs:
 # of Data Tracks - 5
 ROI Track
              - H1hesc:Rad21lggrab
Outputs:
 Output DB
               - Dummy
 Output Host
              - genboree.org
Settings:
 \mathsf{k}-3normType
               - exp
 numBins
              -20regionLabel
               \overline{a}statsType
              - global
```
Additional Info:

To view your results in the Spark GUI: (a) download and unzip the results archive and then (b) launch Spark via Java Web Start and open the analysis folder. Spark Java Web Start Link: http://www.bcgsc.ca/downloads/spark/current/start.jnlp

- The Genboree Team

Result File Location in the Genboree Workbench: (Direct links to files are at the end of this email) Host: genboree.org Grp: vamin group Db: Dummy Files Area: \* Spark - Results/ \* Rad21 H1/

\* ./Rad21 H1.zip

Step 36. Click on the link to Download "Rad21\_Nanog\_H1\_Epigenome" folder and extract all to designated location in your computer

http://genboree.org/java-bin/apiCaller.jsp?rsrcPath=http%3A%2F%2Fgenboree.org%2FREST%2Fv1%2Fgrp%2Fvamin\_group%2Fdb%2FDummy%2Ffile% 2FSpark%2520-%2520Results%2FRad21\_H1%2FRad21\_H1.zip%2Fdata%3F&fileDownload=true&promptForLogin=true&errorFormal=html

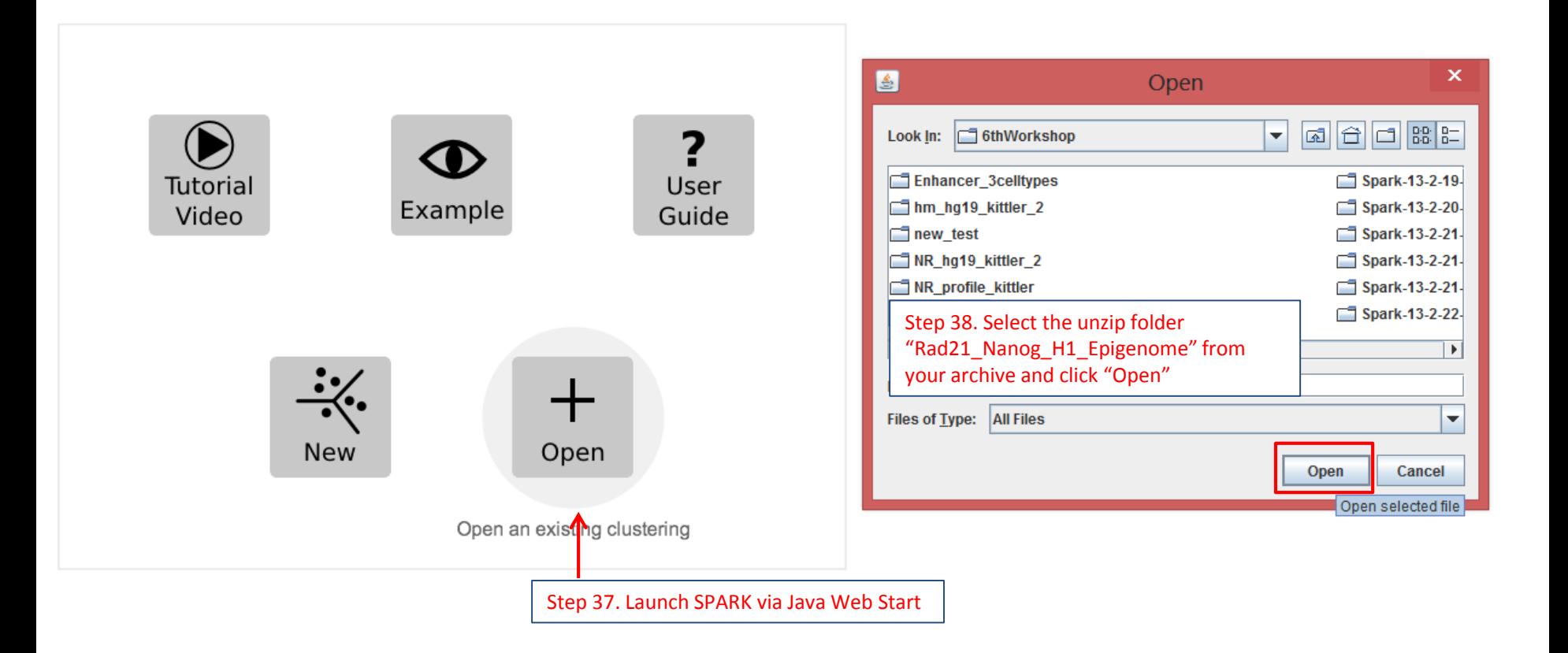

# Rad21 and Nanog co-localized regions are composed of distal cis-regulatory elements and promoters based on enriched H3K4me1 and H3K4me3 signals

![](_page_32_Figure_1.jpeg)

### GREAT Tool link - <http://bejerano.stanford.edu/great/public/html/>

**GREAT** Overview News Use GREAT Demo Video How to Cite Help Forum

#### **GREAT predicts functions of cis-requiatory regions.**

Many coding genes are well annotated with their biological functions. Non-coding regions typically lack such annotation. GREAT assigns biological meaning to a set of non-coding genomic regions by analyzing the annotations of the nearby genes. Thus, it is particularly useful in studving cis functions of sets of non-coding genomic regions. Cis-regulatory regions can be identified via both experimental methods (e.g. ChIP-seg) and by computational methods (e.g. comparative genomics). For more see our Nature Biotech Paper.

#### **News**

- Apr 3, 2012: GREAT version 2.0 adds new annotations to human and mouse ontologies and visualization tools for data exploration.
- Feb 18, 2012: The GREAT forums are released, allowing increased user-to-user interaction

#### More news items

![](_page_33_Figure_8.jpeg)

GREAT provides region-gene association graphs and searches for Gene Ontology (GO) enrichment terms from various databases of the associated gene sets. This allows to make biologically meaningful predictions about the role of these cis-regulatory elements

#### + Job Description

Region-Gene Association Graphs

 $\checkmark$ 

[select one]

#### What do these graphs illustrate?

![](_page_34_Figure_4.jpeg)

![](_page_34_Figure_5.jpeg)

![](_page_34_Figure_6.jpeg)

Binned by absolute distance to TSS

![](_page_34_Picture_93.jpeg)

![](_page_34_Picture_94.jpeg)

Summary: CTCF independent RAD21 regions co-localized with Nanog in ESCs maintain self-renewal by regulating genes related to programmed cell death/apoptosis

![](_page_35_Figure_1.jpeg)